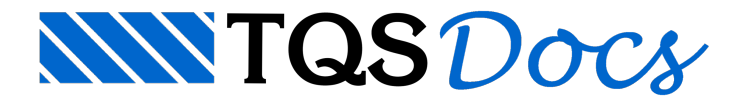

# Armaduras de Escadas

O modelo de escadas lançado pelo Modelador é transferido para processamento pelo módulo de Dimensionamento, Detalhamento e Desenho de escadas, denominado Escadas-TQS. Os comandos deste sistema estão nos menus "Editar", "Processar" e "Visualizar" do gerenciador, acionado pelo botão:

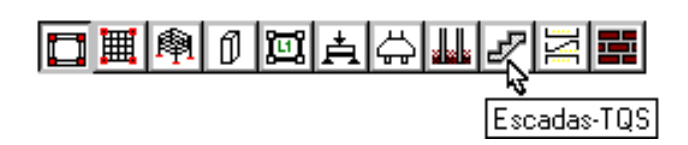

No ambiente do edifício existe uma pasta ESCADAS abaixo da pasta de pavimento, aparecendo na árvore do painel esquerdo do gerenciador:

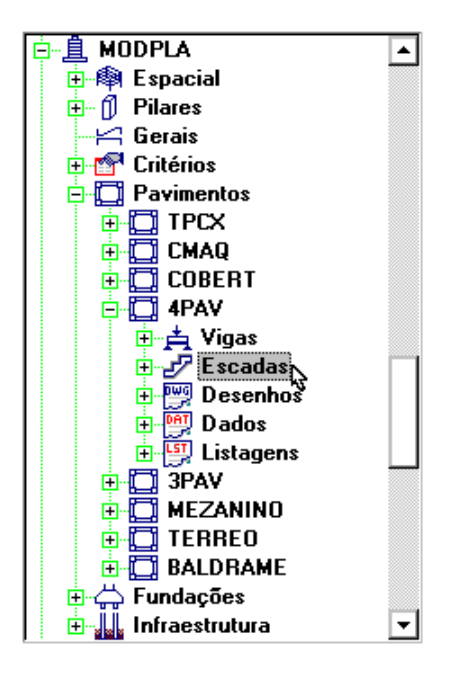

Em edifícios anteriores a Versão 12, é necessário regravar os dados do edifício para que a pasta"Escadas" seja inserida naárvore.

A geometria e os esforços nas escadas de um pavimento são transferidos automaticamente paraa pasta de escadas sob o pavimento.Todo o processamento de dimensionamento, detalhamento e desenho é feito a partir desta pasta.

# Transferência de geometria

As informações de geometria de escadas são armazenadas no arquivo ESCADAS.DAT. Este arquivo é gravado nos pavimentos onde existam escadas lançadas, sempre que o modelo do pavimento for salvo no disco pelo Modelador, ou que seja, efetuado o processamento de "Extração gráfica de formas".

# Transferência de esforços

Os esforços usados no cálculo de escadas são armazenados no arquivo ESCESF.DAT.Este arquivo é gravado durante

Quando um lance se apoia em um patamar no pavimento inferior, a menos dos andares tipo, os esforços neste patamar são calculados nagrelha do pavimento inferior. Por isto, o dimensionamento da escada depende de outras plantas processadas previamente.Éideal que o edifício tenhasido processado globalmente antes de se iniciar a etapa de dimensionamento de escadas.

## Modelo Estrutural

O modelo estrutural padrão adotado pelo Sistema TQS para a grelha (pórtico) de plantas discretizadas com lajes planas ou nervuradas e escadas é composto pelagrelha(pórtico) do pavimento mais as grelhas (pórtico) dos pavimentos inferior e superior.Estas últimas são compostas apenas pelas vigas carregadas com distribuição de cargas simplificada, e pelas lajes de patamares e lances de escadas. Neste caso aligação entre os pavimentos é representada com maior precisão, mas gera um modelo mais complexo.

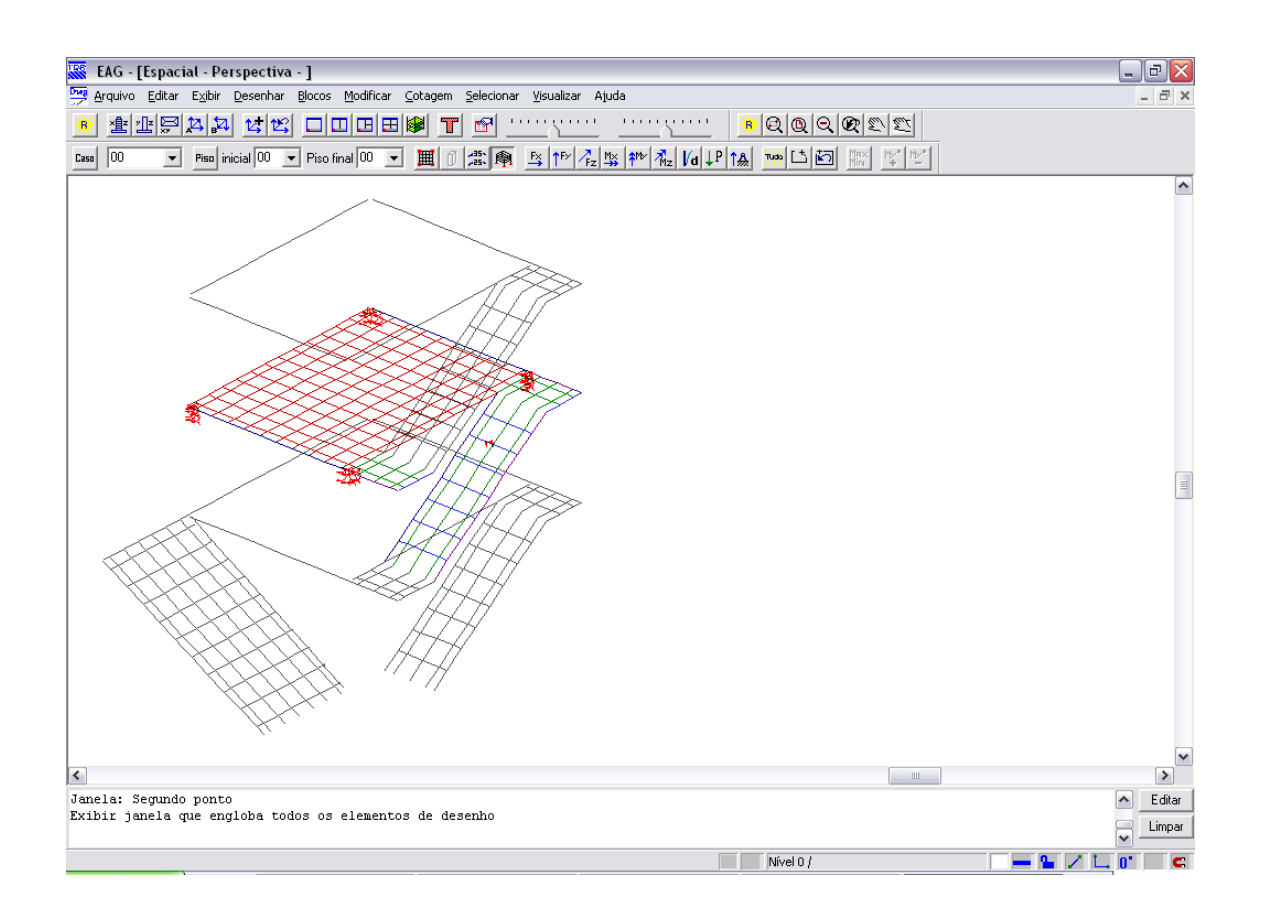

É possível optar pelarepresentação dos pavimentos por grelhas simples, onde apenas os elementos do pavimento são discretizados e ainfluência dos pavimentos superior e inferior não é rigorosamente considerada, sendo utilizadas condições de contorno aproximadas para a representação dos demais pavimentos. Esse modelo é mais simples, gerando um processamento mais rápido, mas é menos preciso, o que pode levar a esforços não adequados em algumas ligações.

O critério que controla o modelo estrutural do pavimento com escadas está nos "Critérios gerais de grelha" – "Escadas" – "Modelo de Grelha de Escadas":

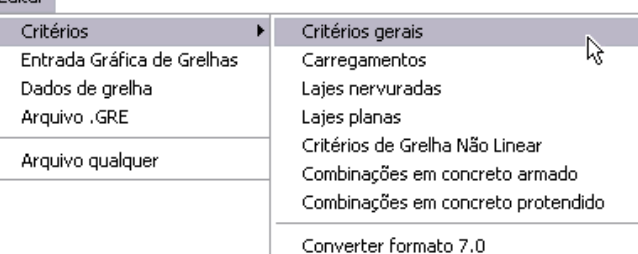

Editor :

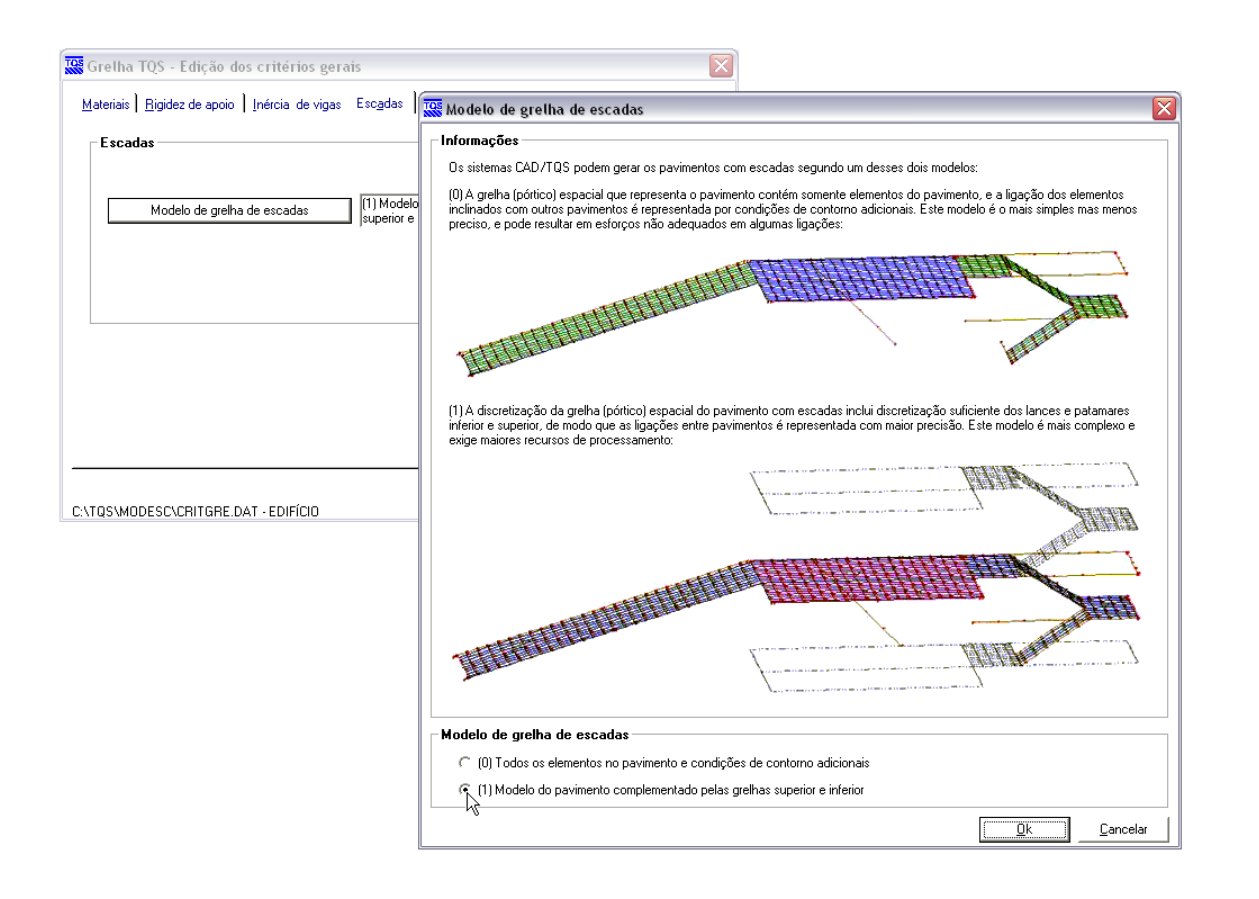

Essemodelo só funciona para um pavimento se os pavimentos inferior e superior tiverem lajes discretizadas. Atualmente, se um deles (superiror ou inferior) for grelha somente de vigas, o modelo do pavimento será considerado sem a presença dos pavimentos adicionais.

Por padrão, o visualizador de grelhas mostra as barras das grelhas adicionais inferior e superior em cinza, sendo que estas barras não apresentam diagramas de esforços solicitantes ou deslocamentos. Caso o usuário queira ter acesso às características dessas grelhas de pavimentos adicionais é possível "desbloqueá-las" no visualizador, utilizando-se, para isso, o comando: "Visualizar" – "Parâmetros de Visualização" – "Complementos" – "Elementos auxiliares" ou <Ctrl><Y>:

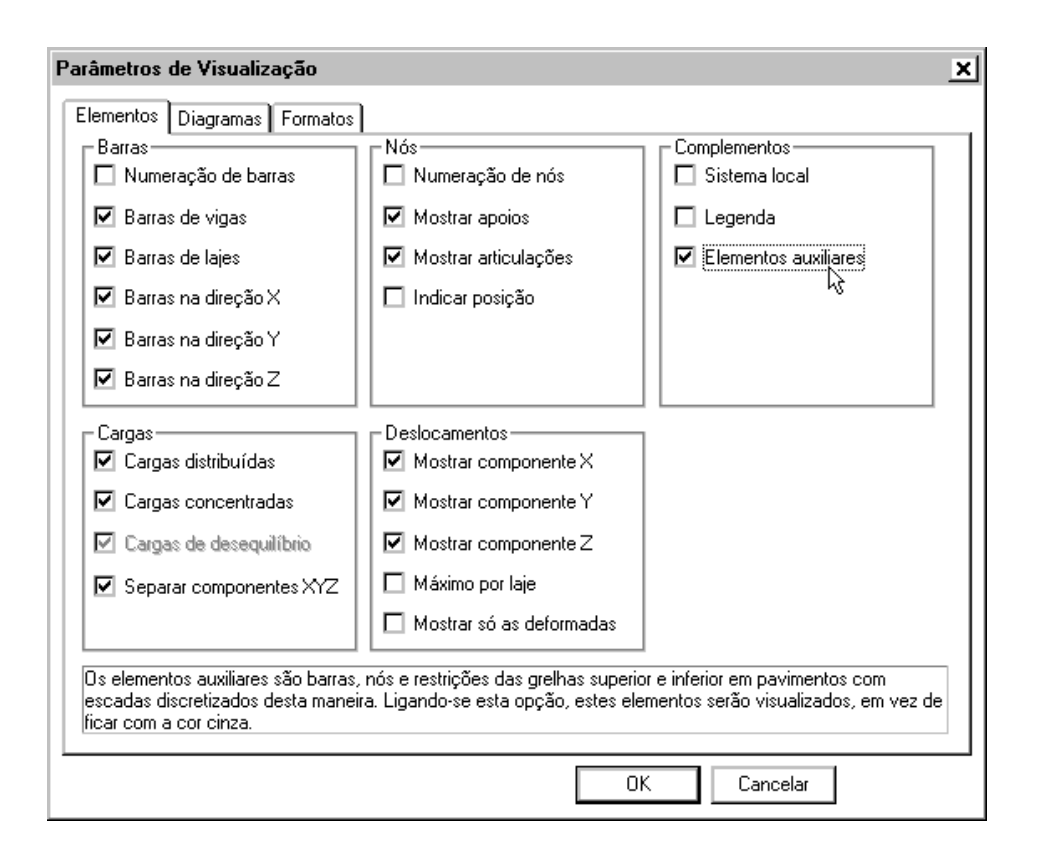

# Metodologia de cálculo

Lances e patamares são tratados uniformemente como lajes de seção retangular. Os esforços obtidos dagrelha espacial da escadasão agrupados por laje e por direção em três posições (iguais aterços do vão): inicial, intermediária e final, correspondendo aos esforços nos apoios e no meio do vão.

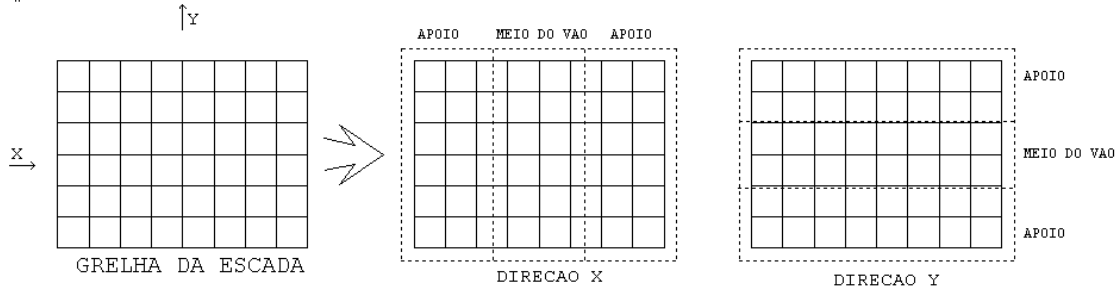

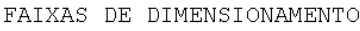

Para cada região, são obtidos valores de momentos máximos e mínimos e normais máximas e mínimas. Nos pontos de momento máximo, a normal é concomitante, assim como nos pontos de normal máxima, os momentos são concomitantes. A princípio, é feito uma envoltória de armaduras resultante do dimensionamento de cada uma das regiões para os esforços máximos obtidos, e os resultados compatibilizados entre as regiões, conforme o detalhamento da escada.

Nas grelhas espaciais é comum aconcentração de tensões em alguns pontos. O dimensionamento de toda uma região devido ao esforço máximo de um único ponto pode levar a um dimensionamento anti-econômico. Cabe ao engenheiro verificar se a redistribuição de esforços é possível, e neste caso, a seu critério, usar a homogeneização de momentos disponível no sistema. Uma modelagem melhor (aser realizada manualmente) seria plastificar diretamente o modelo da grelha.

Se a homogeneização de momentos for escolhida (através de critério definido em EDITAR > CRITÉRIOS DE ESCADAS), será determinado por região um momento médio ponderado, que terá um limite inferior correspondendo a uma percentagem do momento máximo. Podem ser ativadas separadamente a homogeneização demomentos positivos e negativos. Os momentos homogeneizados substituem os momentos máximos, e são calculados com as forças normais concomitantes.

A seção dalaje é calculadasob ação de flexão composta normal.Testa-se os alojamentos de armaduras disponíveis e o demenor área que equilibraaseção é escolhido. Iterativamente determina-se também a menor área de aço que ainda equilibraria a seção. Pode-se a critério verificar a condição limite da linha neutra para momentos negativos, conforme s NBR-6118:2003 item 14.6.4.3 e 14.7.3.2 (limites fixados em critério), mas somente em seções sem força normal e com momento negativo não desprezível. A armadura mínima é verificada conforme o item 17.3.5.2.1. As reduções previstas nas armaduras mínimas de lajes não são consideradas.

O detalhamento de armaduras segue um padrão comum para escadas. Nos patamares, quando é necessária armadura negativa, ela é distribuída em todo o patamar. O comprimento do ferro negativo no apoio do lance nos patamares é definido por um número fixo de bitolas, com um mínimo definido no item 9.4.2.4 da NBR-6118:2003. A armadura secundária inferior é no mínimo 20% da armadura principal de flexão, conforme o item 20.1.

Certos limites de detalhamento são verificados pelo programa, como por exemplo, o uso de bitola maior que h/8 (item 20.1) e bitola maior que o cobrimento da laje. O programa somente indica esta situação. Fica a cargo do engenheiro eliminar os alojamentos desta bitola do projeto e substituir por outros alojamentos que atendam à norma.

# Critérios de dimensionamento, detalhamento e desenho

Os critérios de escadas são editados através do programa do menu "Editar" do gerenciador:

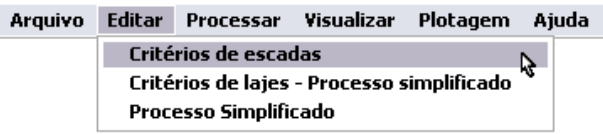

Os critérios são classificados sob 5 abas: Materiais, Esforços, Dimensionamento, Simplificado e Desenho.

## **Materiais**

Najanela demateriais temos valores característicos do concreto, coeficientes de segurança e cobrimentos. Os valores do concreto, se definidos a partir dos dados do edifício, podem ser visualizados mas não alterados. Apenas o minorador do aço é definido nestatela- outros valores como aresistênciacaracterísticavem dos critérios gerais de aço e desenhos de armação.

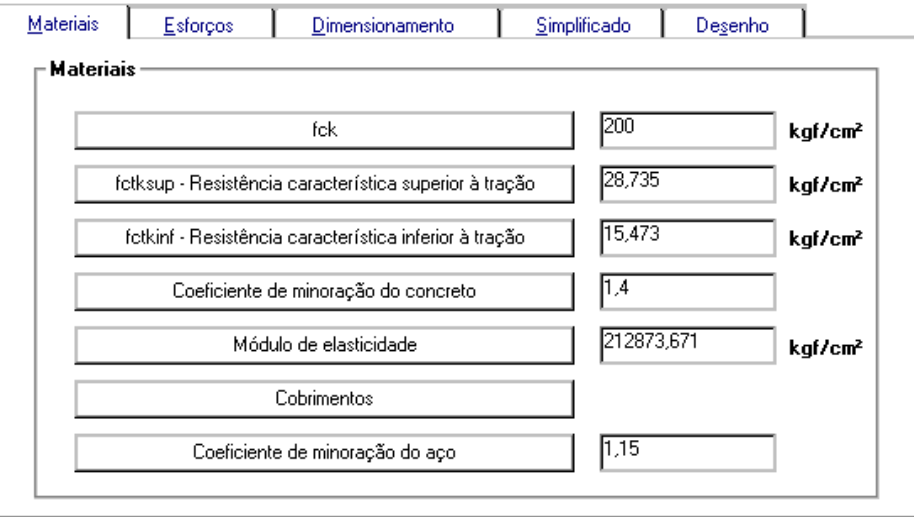

# Esforços

Nesta tela temos o coeficiente γf de referência e os critérios para homogeneização de esforços:

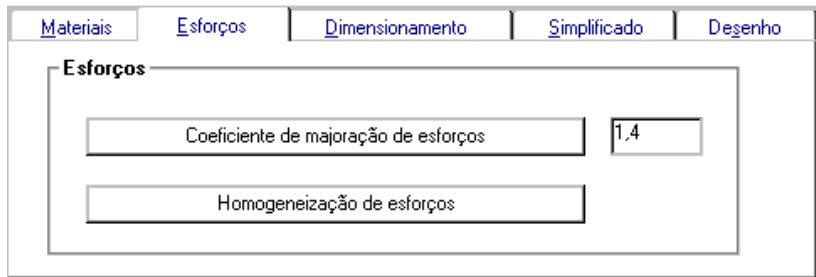

Podem ser homogeneizados separadamente momentos positivos e negativos, com um mínimo valor homogeneizado em relação ao valor máximo:

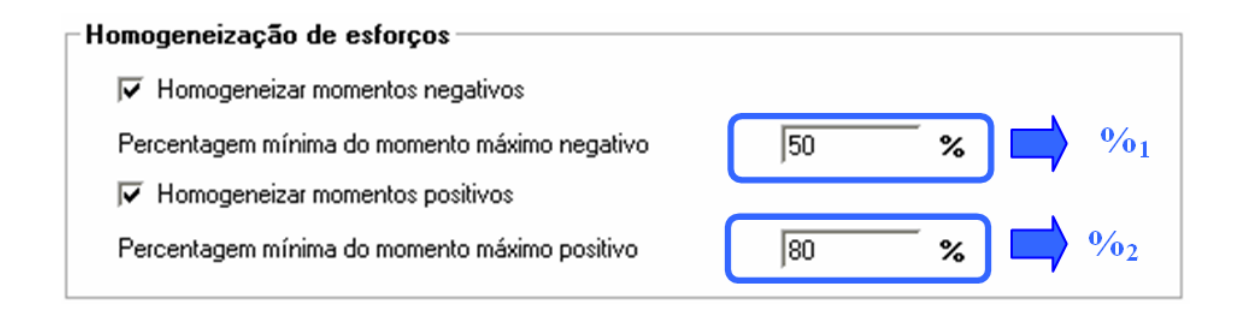

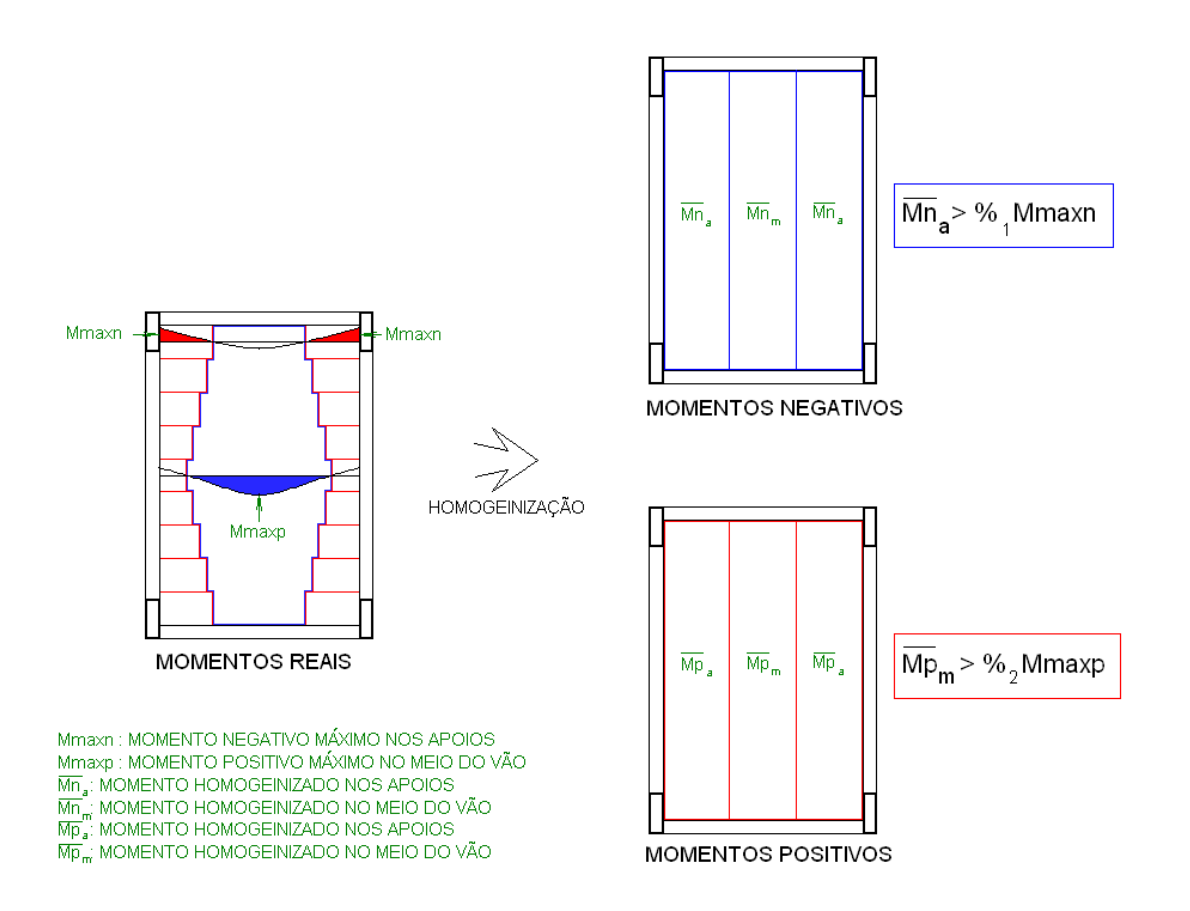

A discretização das escadas em grelhas espaciais leva à concentração de esforços em alguns pontos. Dimensionar todo o modelo pelos piores esforços nestes pontos pode levar a um detalhamento com armadura excessiva. O engenheiro deve avaliar se a hipótese de redistribuição de esforços por homogeneização é aceitávelcaso acaso. A metodologia adotada é:

Por direção, divide-se alaje em regiões de apoios emeio de vão;

Em cada região, considera-se alinhamentos isolados de barras de grelha. Estes alinhamentos tem largura constante

Considera-se separadamente para os momentos positivos e negativos, cada alinhamento com momento fletor constante, igual ao máximo momento fletor no alinhamento.

Toma-se como momento homogeneizado, a média ponderada dos momentos da região (volume de momentos constante).

A média ponderada é limitada a um mínimo igual a uma percentagem definida abaixo do momento máximo em toda a região analisada.

No dimensionamento, toma-se os momentos homogeneizados concomitantemente com as normais obtidas nos pontos demáximos esforços.

## Dimensionamento / Detalhamento

Os critérios de dimensionamento associados à NBR-6118:2003 não podem ser alterados nestatela, se nos dados do edifício estiver definida esta norma.

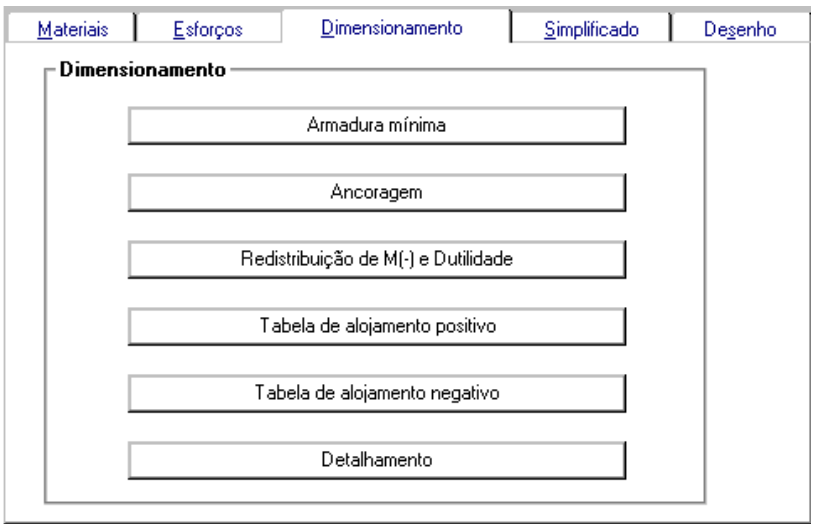

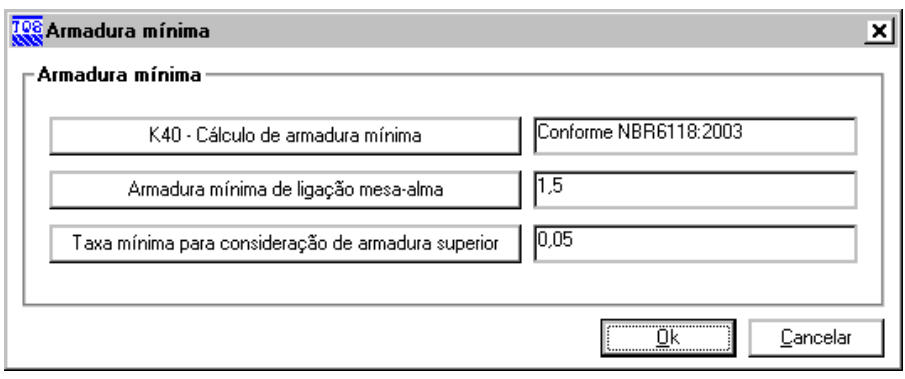

A armadura mínima de ligação mesa-alma, definida em cm2/m, será usada naverificação dos apoios. Nos locais onde não é obrigatória a presença de armadura superior, qualquer valor calculado abaixo da taxa mínima definida acima será ignorado.

Em muitos casos a armadura superior no meio do vão do lance pode ser desnecessária. Entretanto, o processo de grelhas pode resultar em esforços residuais que levariam a uma armadura mínima. As armaduras com taxa menor que a adotado para taxa mínima serão simplesmente desconsiderada.

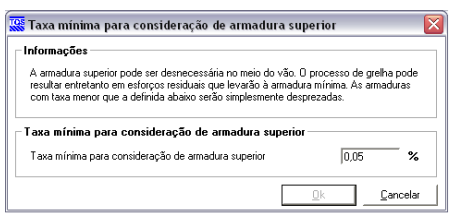

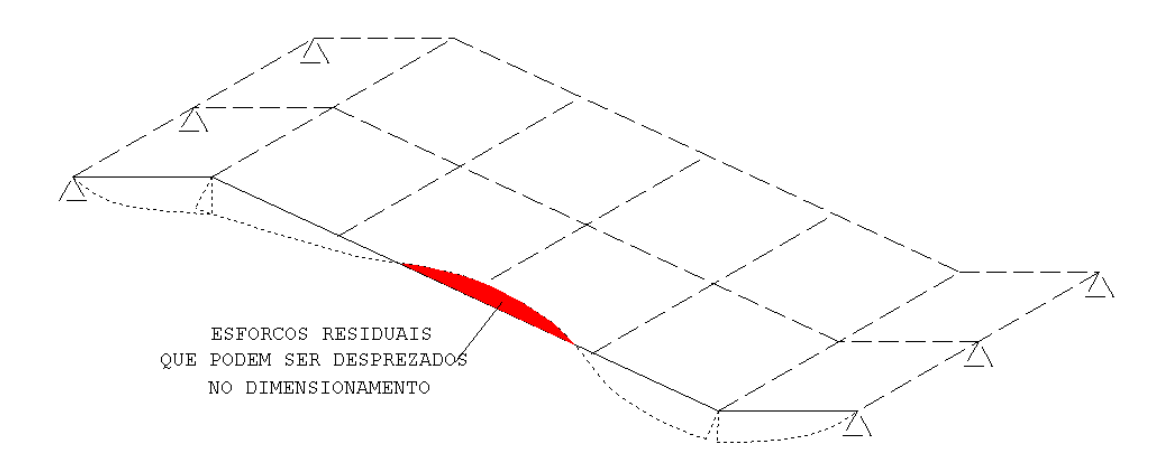

Nos critérios de ancoragem, considera-se ancoragem somente em regiões de boa aderência, devendo o engenheiro corrigir o cálculo onde isto não acontecer:

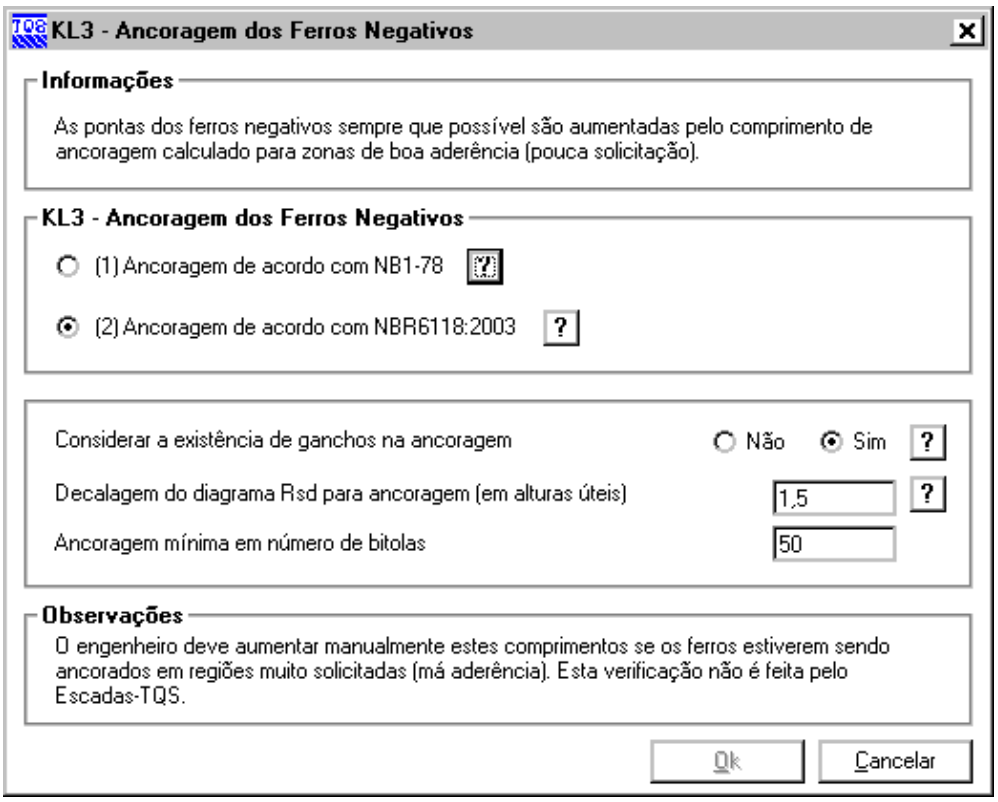

Por simplificação, o sistema não verifica a extensão dos diagramas de momento negativo para a ancoragem destes ferros.Em vez disto, considera-se a"Ancoragem mínima em número de bitolas", para estender o ferro negativo do lance de escada, que vem do patamar, para dentro do lance.

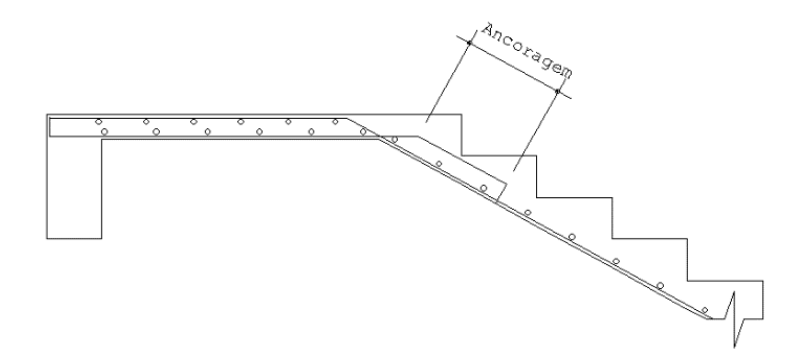

O critério de verificação de dutilidade daseção nos pontos com momento negativo pode ser ativado. A verificação só é feita em seções sem a presença de força normal.

O sistema dimensiona as seções à flexão composta, selecionando alojamentos definidos nas tabelas para armadura positiva (inferior) e negativa (superior):

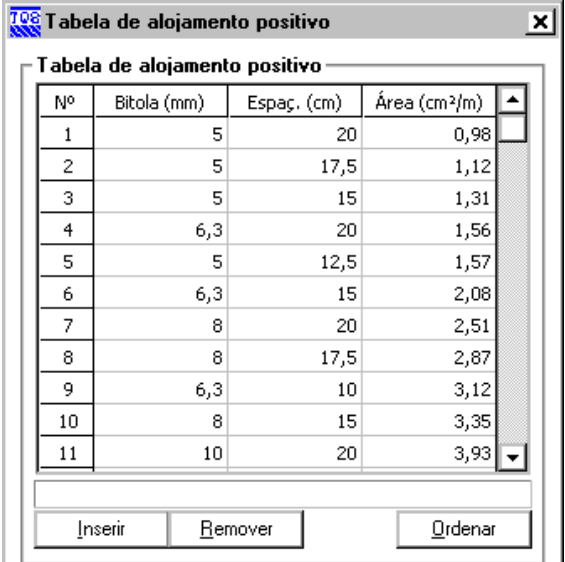

Para evitar que certas bitolas sejam usadas no dimensionamento (semaiores que o cobrimento ou h/8), deve-se retirá-las da tabela de alojamento.

Sob o botão "Detalhamento" temos critérios que controlam como cortar e dobrar certos ferros da escada- para favorecer o processo de montagem ou obter maior economia de armadura:

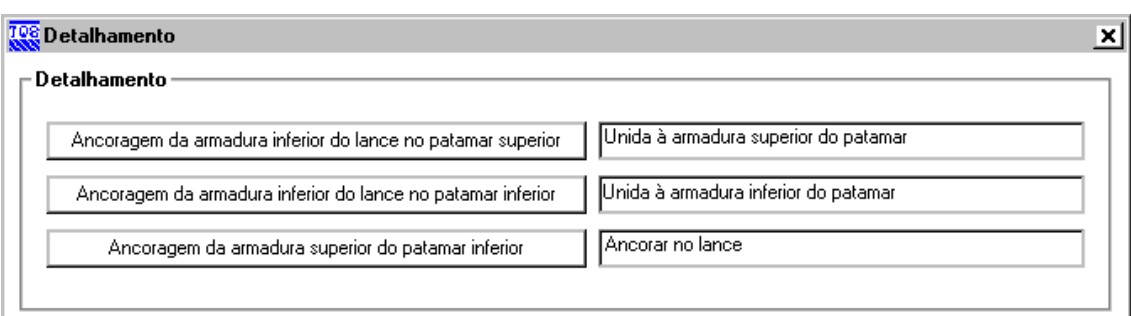

A armadura inferior do lance pode servir de armadura negativa no patamar superior ou ancorar independentemente:

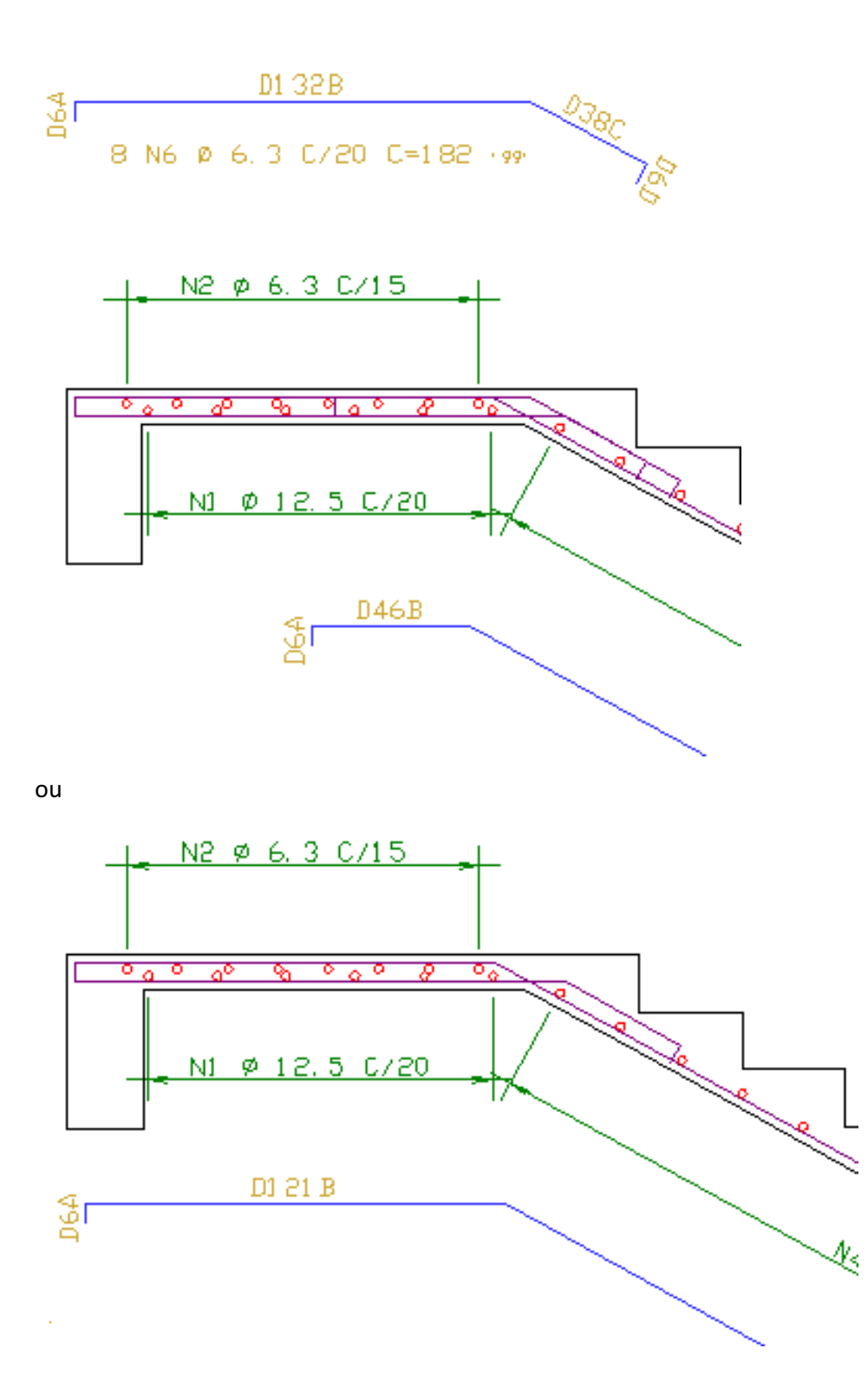

O mesmo acontece no patamar inferior, onde a armadura inferior do lance pode servir de ferro positivo do patamar:

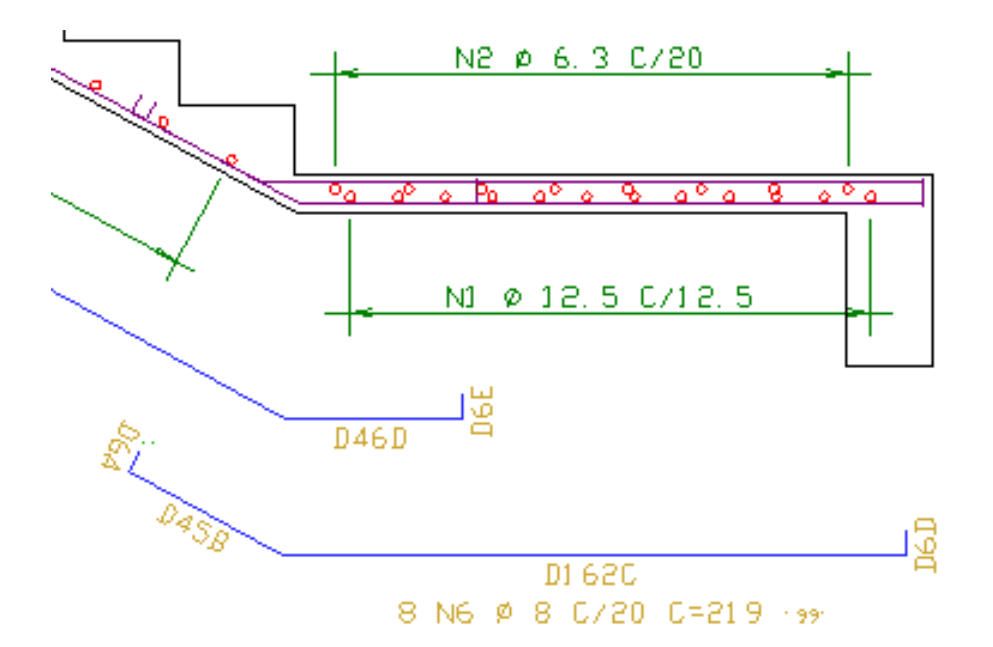

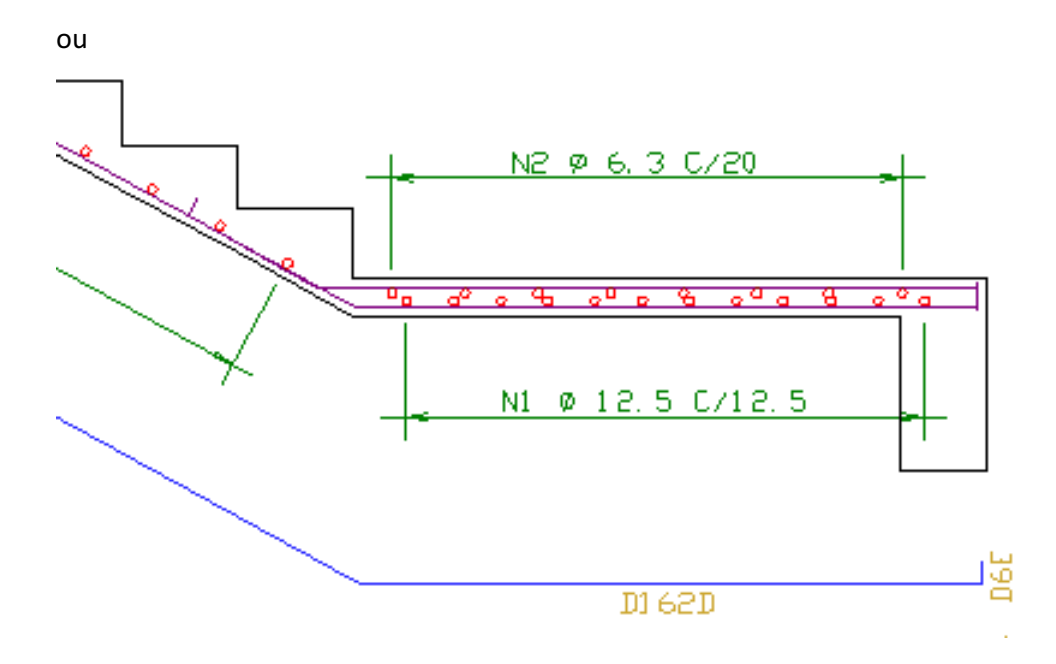

A armadura superior do patamar inferior pode ou não ancorar no lance:

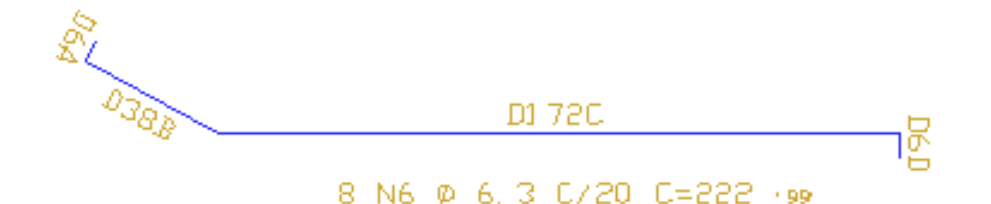

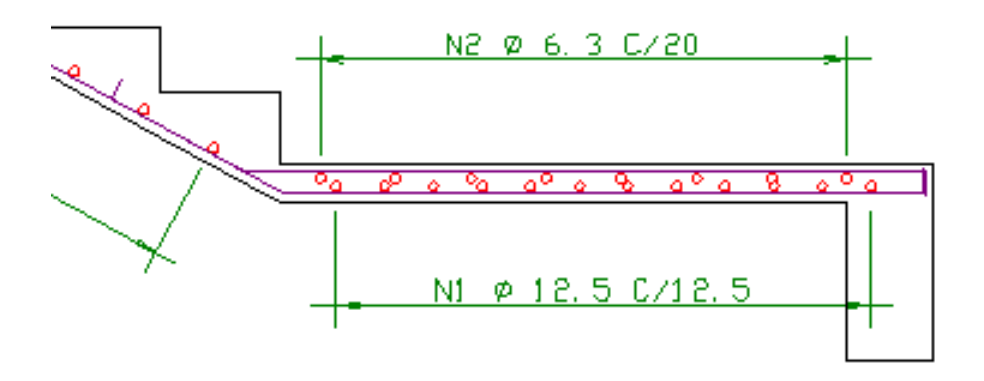

ou

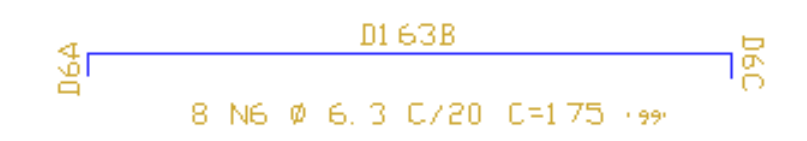

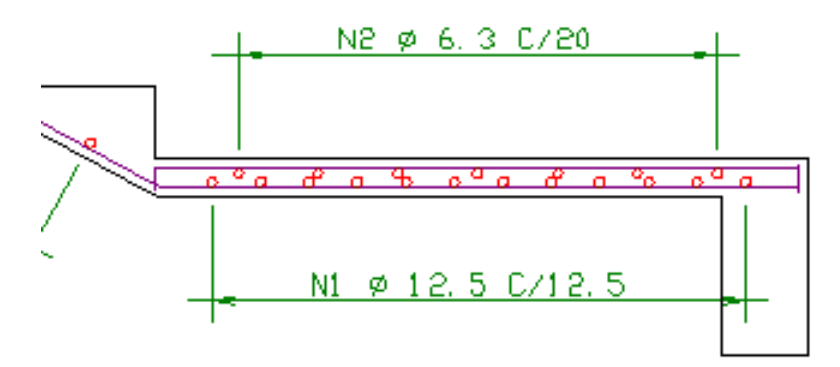

## Processo simplificado

Os critérios sob aaba"Simplificado" são aplicáveis exclusivamente ao cálculo por processo simplificado, e serão discutidos no último capítulo.

## Desenho

Najanela"Desenho", temos diversos critérios agrupados sob umagrade, que permitem controlar diversos níveis e tamanhos usados no desenho de escadas:

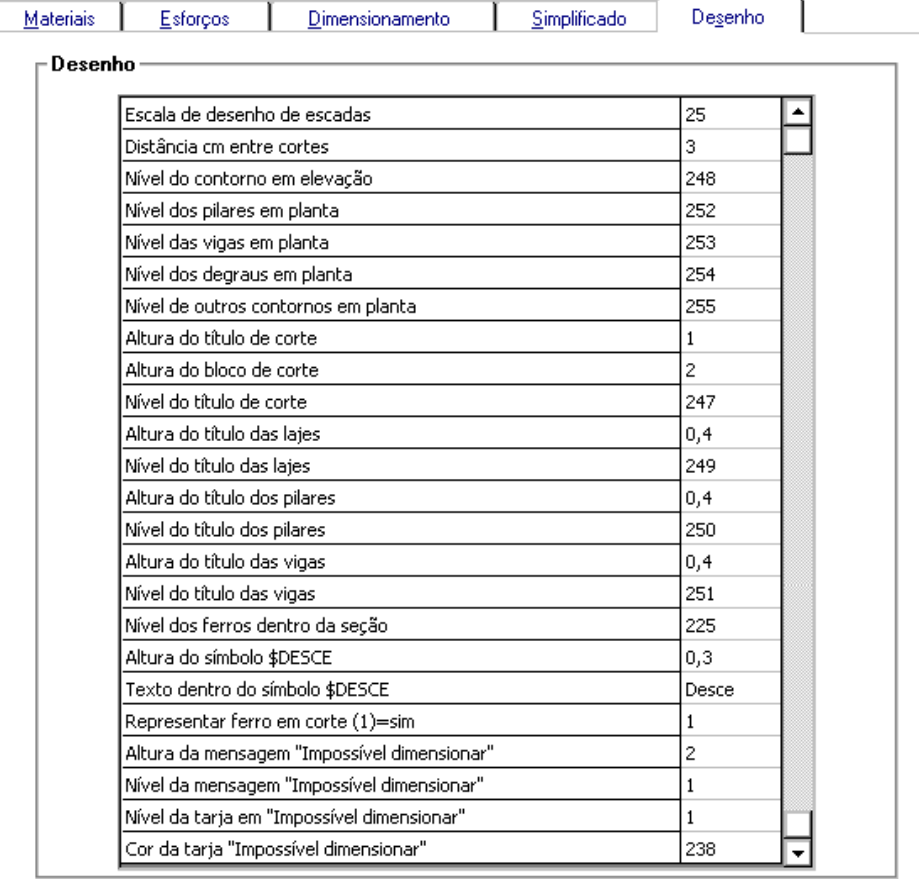

# Processamento de escadas<br>Arquivo Editar Processar Visualizar Plotagem Ajuda

Modelo de Grelha - Dimensionamento, Detalhamento, Desenho  $\Delta$ Processo Simplificado

O comando "Processar, Modelo de Grelha- Dimensionamento, Detalhamento, Desenho" parte dageometria e esforços previamente gravados e faz todo o processamento. O resultado final será umalistagem com o memorial de cálculo e o desenho de uma ou mais escadas deste pavimento.

## Listagem do processamento

Vamos examinar e entender a listagem emitida no processamento. A listagem vem com o comando "Visualizar, Dimensionamento, Detalhamento, Desenho":

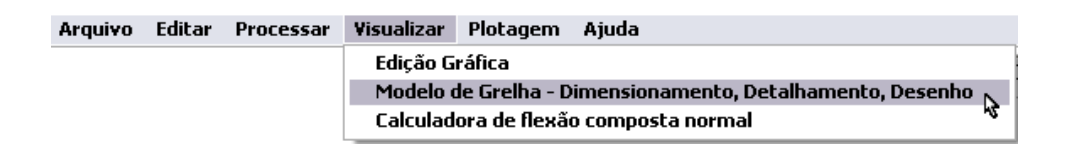

A listagem se inicia com uma cópia dos critérios usados no cálculo:

Critérios de cálculo

--------------------

Arquivo de critérios.......... P:\TQSWC0TE\TQS\INCLI15\CRITESC.DAT Concreto: Resistência à compressão concreto Fck ........... 200.0 kgf/cm2 Minorador daresistência GamaC .................. 1.4 Resistência à tração superior Fctksup ........... 28.7 kgf/cm2 Resistência à tração inferior Fctkinf ........... 15.5 kgf/cm2 Módulo de elasticidade secante .................. 212873.7 kgf/cm2 Cobrimento inferior principal ................... Cobrimento inferior secundário .................. Cobrimento superior principal .................. Cobrimento superior secundário .................. Aço: Tipos de aço, resistência, etc .................. Conforme DESARM.DAT Minorador de resistência GamaS .................. 1.15 Módulo de elasticidade .......................... 2100000.0 kgf/cm2 Dimensionamento: Majorador de esforços GamaF ..................... 1.4 Homogeneização dos momentos positivos ...........Sim Valor mínimo homogeneizado em relação ao máximo.. 80.0% Homogeneização dos momentos negativos ...........Sim Valor mínimo homogeneizado em relação ao máximo.. 50.0% Critério de armadura mínima..................... NBR-6118:2003 Armadura mínima negativa no apoio ............... 1.5 cm2 Taxa paraignorar armadurasuperior ............. 0.05 Limite relativo da linha neutra x/d ............. 0.50 Detalhamento: Ancoragem das armaduras ......................... NBR-6118:2003 Ancoragem mínima em bitolas ..................... 50 Decalagem de Rsd para ancoragem (em h util) ..... 1.5 Cobrir patamar superior com armadura do lance ...Sim Cobrir patamar inferior com armadura do lance ...Sim

A seguir émostrada umalegenda dos termos usados nas tabelas de dimensionamento:

#### Legenda

Direção X Direção principal dalaje, definida no Modelador.É para onde aponta o eixo X dalaje. Pode ser ortogonalà direção do lance da escada Direção Y Direção ortogonala X MomPos Momento positivo homogeneizado. Normal com momento máximo MomNeg Momento negativo homogeneizado. Normalcom momento mínimo NorMax Maior força normal. Momento homogeneizado NorMin Menor força normal. Momento homogeneizado Início Esforços medidos próximos ao apoio inicial Meio Esforços medidos no meio dalaje Fim Esforços medidos próximos ao apoio final Momento Momento fletor tfm/m NormalForça normal tfm Barra Número da barra nagrelha As inf Armadura inferior cm2 As sup Armadura superior cm2 Alojamen Alojamento daarmadura: bitola/ espaçamento Msg Mensagens do dimensionamento: (\*) Seção sem dimensionamento (M) Armadura mínima (I) Armadurasuperior ignorada

(>) Bitola selecionada > espessura da laje/8

Alguns pontos importantes nesta legenda:

Os momentos usados no cálculo podem ser os máximos ou os homogeneizados;

As regiões de verificação são as próximas aos apoios e no meio dalaje;

Tanto patamares como lances são tratados como lajes, e calculados da mesma maneira;

Os pontos de momento máximo podem ser verificados com o número da barra mostrada nas tabelas diretamente no visualizador espacial de pórtico/grelha;

Os caracteres "\*", "M", "I" e ">" são usados para mostrar condições do dimensionamento.

A seguir é mostrado o dimensionamento de cada região de cada laje. Para cada patamar e lance, é feito um dimensionamento inicial nas regiões dos apoios emeio do vão, por direção, nos pontos demomento máximo e mínimo e normal máxima e mínima. Os momentos tomados podem ser máximos ou homogeneizados. As direções nestalistagem são as das direções principais das lajes, que são definidas arbitrariamente pelo engenheiro na entrada de dados do Modelador:

### Dimensionamento - esforços característicos

------------------------------------------

Pavimento............Terreo Elemento ............ Lance E3 Espessura ........... Direção principal ... 0.00°

Verificação Momento Normal Barra As inf Alojamen As sup Alojamen Msg tfm/m tf/m cm2/m Ø/Esp cm2/m Ø/Esp MomPos Inicio X 0.51 -3.77 529 2.69 8.0/17.5 MomPos Meio X 0.50 0.59 533 1.54 5.0/12.5 MomPos Fim X 0.52 2.34 535 1.50 6.3/20.0 M MomPos Inicio Y 0.34 0.12 524 1.50 6.3/20.0 M MomPos Meio Y 0.19 -1.18 526 1.50 6.3/20.0 M MomPos Fim Y 0.08 -0.39 528 0.33 I MomNegInicio X -0.04 -3.77 529 0.50 1.50 6.3/20.0 MI MomNeg Meio X 0.50 0.00 0 1.96 6.3/15.0 MomNegFim X -0.35 1.60 536 1.50 6.3/20.0 M MomNegInicio Y-0.01 0.07 519 1.50 6.3/20.0 M MomNeg Meio Y-0.01 0.60 497 0.06 I MomNegFim Y-0.17 0.03 508 1.50 6.3/20.0 M NorMaxInicio X 0.51 1.61 470 1.50 6.3/20.0 M NorMaxMeio X 0.50 0.59 533 1.54 5.0/12.5 NorMaxFim X 0.52 2.34 535 1.50 6.3/20.0 M NorMaxInicio Y 0.34 0.41 520 1.50 6.3/20.0 M NorMaxMeio Y 0.19 0.63 496 1.50 6.3/20.0 M NorMaxFim Y-0.17 0.37 498 1.50 6.3/20.0 M NorMin Inicio X 0.51 -3.77 529 2.69 8.0/17.5 NorMin Meio X 0.50 -0.15 490 1.99 6.3/15.0 NorMin Fim X 0.52 -1.63 477 2.35 8.0/20.0 NorMin Inicio Y 0.34 -1.33 494 1.50 6.3/20.0 M NorMin Meio Y 0.19 -1.18 526 1.50 6.3/20.0 M NorMin Fim Y-0.17 -0.39 528 1.50 6.3/20.0 M

Sendo as direções X e Y das direções principais da laje, a armadura mostrada em X não está necessariamente no sentido do lance da escada. O programa então compatibiliza as armaduras positivas e negativas na direção do lance, e faz um resumo finalcom as armaduras usadas no detalhamento:

Resumo de armaduras na escada"Escada-1" Lance "E3"

---------------------------------------------------

Direção do lance ... 0.00° Lance E3 Na direção do lance Armadura inferior 2.69 cm2/m Ø 8.0/17.5 Na direção secundária Armadura inferior 1.50 cm2/m Ø 6.3/20.0 Patamar superior L1 Na direção do lance Armadura inferior 1.50 cm2/m Ø 6.3/20.0 Armadura superior Alongamento da armadura inferior de E3 Na direção secundária Armadurainferior 5.81 cm2/m Ø12.5/20.0 Armadura superior 1.50 cm2/m Ø 6.3/20.0 Patamar inferior L2 Na direção do lance Armadura inferior Alongamento da armadura inferior de E3 Armadura superior 1.50 cm2/m  $\emptyset$  6.3/20.0 Na direção secundária Armadura inferior 8.08 cm2/m Ø12.5/15.0 Armadura superior 1.50 cm2/m  $\emptyset$  6.3/20.0

Nestalistagem temos todas as armaduras referidas à direção do lance da escada, inclusive as dos patamares.

# Editando o desenho

O programagerará um arquivo DWG com o nome de cada escada processada.Este é um arquivo convencional de armaduras segundo aconvenção do NGE, podendo ser editado com o Editor de Armação (convencional ou completo do TQS-AGC) e incluído em plantas para plotagem:

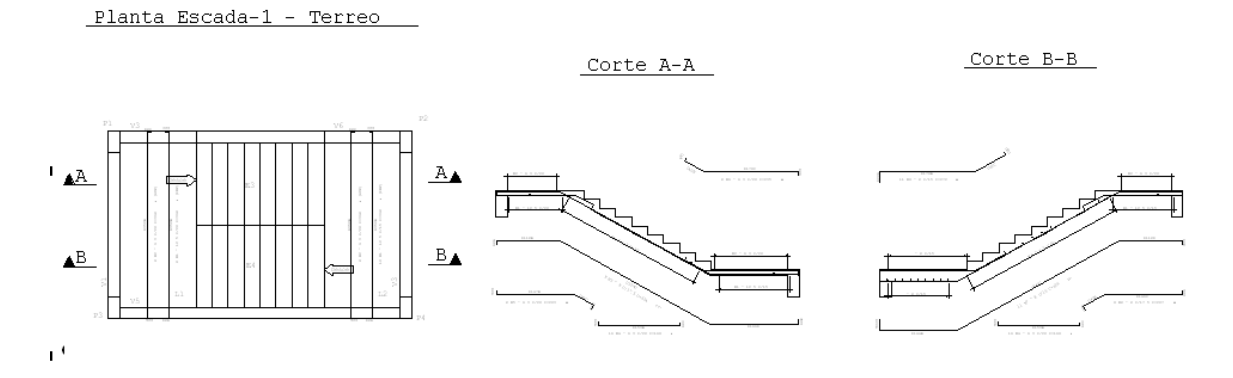

Em geral a armadura dos patamares na direção do lance de escada está detalhada na própria escada. Apenas a armadura transversal é detalhada nos patamares. Em certos arranjos de escada (como um patamar comum a mais de um lance) é possível que o detalhamento não sejatotalmente automático. Nestes casos é necessário que o engenheiro complete o detalhamento inserindo ou removendo armaduras do desenho.

## Detalhamento do patamar mais baixo

Tomando como exemplo um edifício com uma escada de dois lances entre os pavimentos, o dimensionamento completo da escada em um pavimento teria que ser feito em três patamares: o superior, o intermediário e o do pavimento inferior. O ferros transversais do patamar inferior não precisam ser detalhados, pois estarão no desenho do patamar superior da escada do pavimento inferior.

Entretanto, quando chegamos ao patamar mais baixo de todos os pavimentos teremos um desenho órfão - não há escada a ser detalhada no pavimento mais baixo. O sistema mesmo assim gera um desenho do detalhamento independente deste patamar, que pode ser adaptado na escada do pavimento superior:

Planta Escada-1 - Fundacao

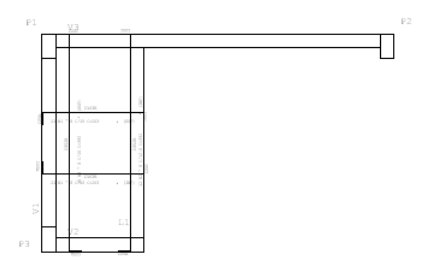

Há um caso particular neste detalhamento: quando tratamos do andar tipo, o patamar do pavimento inferior detalhado na escada do tipo é o mesmo patamar superior do lance inicial.

# Calculadora de flexão composta normal

Para auxiliar o engenheiro na verificação de resultados, uma calculadora de flexão composta normal está disponível no menu "Visualizar" do Escadas-TQS:

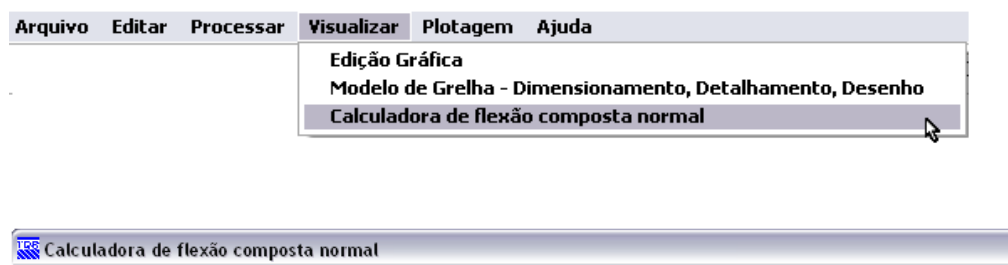

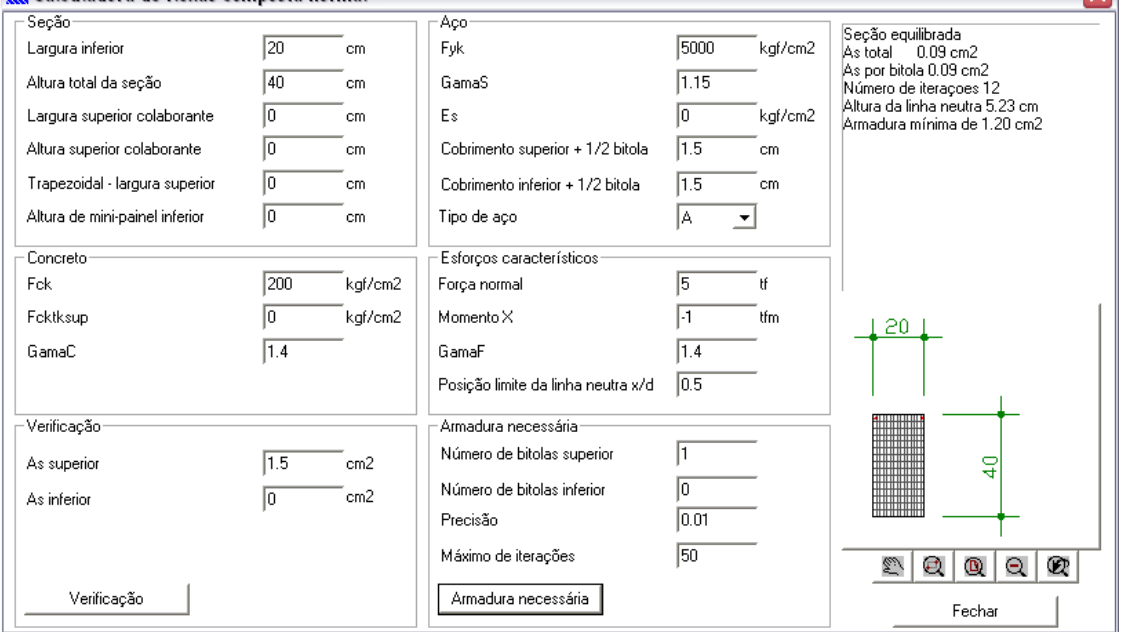

Trata-se de uma calculadora interativa que tem dois comandos: o de verificação de armaduras, e o de determinação de armadura necessária.

 $\mathbf{z}$ 

## Dados de cálculo

Alguns dados de cálculo são carregados do arquivo de critérios de escada, outros têm valor arbitrário que é retido entre duas chamadas da calculadora. Os dados estão divididos nos seguintes grupos:

Seção: é a seção transversal de cálculo, que pode ser retangular, T, trapezoidal ou I (definida pela altura de minipainel inferior).

Concreto: são os dados do concreto, com valores característicos. A resistência característica superior a tração, e o módulo de elasticidade são calculados com valores da NBR-6118:2003 se definidos como zero.

Aço: além dos valores característicos de resistência e do módulo de elasticidade, temos os cobrimentos de armadura inferior e superior, que devem necessariamente incluir a diferença devido ao CG das armaduras. Considerando-se que a seção recebe apenas uma camada de armadura de uma só bitola, a diferença a considerar é de meia bitola, em cm.

Esforços característicos:Temos aforça normal emomento fletor. O momento fletor negativo faz com que as fibras superiores da seção calculada sejam tracionadas. A posição limite da linha neutra (item 14.6.4.3 e 14.7.3.2 da NBR-6118:2003) somente é verificada para seções sem força normal e com um valor mínimo de momento. Esta verificação pode ser desligada fixando-se o limite da linha neutra em zero ou 1.

# Verificação de armadura

O botão "Verificação" faz com que aseção, com as áreas de armadurasuperior e inferior definidas no mesmo

quadro seja verificada. O resultado será mostrado no quadro superior à direita. A seção simplesmente passa ou não, e a altura da linha neutra e o valor da armadura mínima são mostrados para esta seção.

## Armadura necessária

O botão "Armadura necessária" itera valores de armadura até achar a menor armadura que ainda equilibra a seção. Para que este comando funcione, é necessário que o engenheiro forneça o número de bitolas aserem colocados na região superior e inferior da seção (pode ser zero). A calculadora mostrará a área de armadura necessária por bitola. O número de bitolas pode ser fornecido de maneira fracionada, funcionando apenas para definir a proporção entre a armadura superior e inferior. Neste caso, a área final mostrada por bitola deve ser multiplicada pelos números fornecidos para a obtenção da área real.